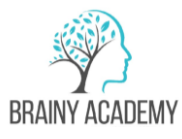

# **GRAFİK TASARIM PAKET PROGRAMI**

# **Eğitim Amacı**

Bu eğitim programları, öğrencilere temel grafik tasarım prensipleri, dijital araçlar ve teknikler, renk teorisi, tipografi, kompozisyon, marka tasarımı, reklam ve pazarlama grafikleri gibi konuları kapsar. Bu Eğitim, 100 saatlik bir programın ardından 1 ay süren bitirme projesi ile birlikte verilen ödevler sayesinde içerikteki tüm konuları pekiştirmenizi ve portfolyo edinmenizi sağlamaktadır.

## **Yöntem**

Proje bazlı pratik çalışma

# **Hedef Kitle**

Bilgisayar kullanmayı bilen, yaratıcı fikirleri ve yeteneği olan herkes için uygun bir eğitimdir.

# **Gereksinimler**

Adobe Creative Cloud

## **Süre**

• 100 saat (Grup-Kurumsal Eğitim)

# **Eğitim İçeriği**

# **ADOBE PHOTOSHOP EĞİTİMİ(40 saat)**

## **Adobe Photoshop programına giriş**

- Yeni döküman oluşturma
- Çözünürlük (Piksel) kavramı
- Temel arayüz araçları
- Ölçülendirme

## **Temel Photoshop Araçları**

- Photoshopta seçim işlemleri
- Dekupe (Maskeleme) işlemi
- Temel boyama araçları
- Yazı ve vektörel araçlar
- Layer (katman) paneli ve yapısı

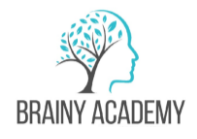

#### **Temel Manipulasyon işlemleri**

- Maskeleme işlemleri
- Katman stilleri ve kullanımı
- Select and mask paneli
- Seçim kaydetme işlemleri
- Temel transform işlemleri
- Banner Tasarımı (Ödev)
- Fotoğraf Manipülasyon (Ödev)

## **Temel Fotoğraf Düzenleme Teknikleri**

- Adjustments ayarları
- Hue and saturation
- Brightness and Contrast
- Vibrance paneli
- Content aware paneli
- Adjustments layer
- Sosyal Medya Tasarımı (Ödev)

#### **Action panel**

- Action oluşturma ve action ayarları
- Batch
- History paneli

## **Photoshop Yapay Zeka (Beta)**

- Photoshop Beta Programını indirme
- Yapay Zeka Aracının kullanılması
- Yapay Zeka ile fotoğraf düzenleme (Ödev)

#### **Döküman kaydetme**

- Dijital tasarım için kayıt formatları
- Kaydetme seçenekleri

## **Bitirme Ödevi :** Film Afişi

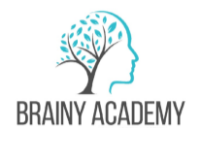

## **ADOBE ILLUSTRATOR EĞİTİMİ(40 saat)**

#### **Adobe Illustrator Çalışma Alanı ve Arayüz**

- Illustrator Temel İlkeleri
- Vektör ve Piksel kavramları
- Yeni döküman oluşturma
- CMYK ve RGB renk kavramları

#### **Vektörel Nesneler Oluşturma**

- Seçim araçları kullanımı
- Pen araçları ve kullanımı
- Renk panellerinin kullanımı
- Layer (katman) işlemleri.
- Vektörel çizim denemeleri
- Çizgi Film karakteri çizmek (Ödev)

#### **Metin Oluşturma, Tipografi ve Tipografi Araçları**

- Temel tipografi kavramları ve kuralları
- Type tool
- Type ve paragraph Paneli
- Type menüsü
- Tipografi Logo Çalışması (Ödev)

#### **Kurumsal Kimlik Tasarımı ve Portre Çizimi**

- Ucu açık ve kapalı geometrik şekiller
- Object path, outline stroke, offset path
- Align Paneli
- Blending Mode
- Dijital Tasarım için logo ve obje kaydetme (SVG, Png, Jpeg)
- Dijital tasarımda logo kullanımı ve örnek logo tasarımı
- Maskeleme
- Proje oluşturma ve Logo Tasarımı (Ödev)
- Portre Çizimi (Ödev)

#### **İleri Düzey Araçlar**

● Üst menü araçları

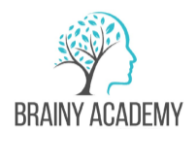

● İleri düzey çizim ve boyama araçları

#### **Dijital ve Baskı Tasarımı**

- Çalışmaların Dışa Aktarılması
- Yapılan çalışmaları dijital tasarıma uygun kaydetme
- Baskı süreçleri ve takibi
- Broşür ve Sosyal Medya Tasarımları (Ödev)

## **Bitirme Ödevi :** Oluşturulan Projenin Kurumsal Kimlik Çalışması

## **ADOBE INDESIGN EĞİTİMİ(20 Saat)**

## **Adobe Indesign programına giriş**

- Yeni döküman oluşturma
- Print, web, digital publishing
- Sayfa düzeni oluşturma
- Page margin ayarları
- Bleed (taşma payı)

## **Çoklu sayfa tasarımı**

- Sayfa ekleme, taşıma ve çoğaltma işlemleri
- Master page yönetimi
- Sayfa numaralandırma yöntemleri
- Stiller
- Type Tool
- Seçim araçları ve çerçeve yönetimi
- Transform araçları
- Renk araçları
- Döküman import

#### **Dijital tasarım için sunum oluşturma**

- Hyperlinks
- Butonlar ve formlar
- Interaktif PDF oluşturma ve kaydetme
- Sunum Dosyası Oluşturma (Ödev)

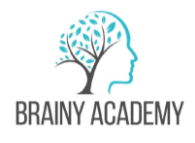

Kitap ve Dergi Dizgi

- Kitap Boyutu ayarlama
- Word dökümanı içeri aktarma
- Sayfa numaralandırma yöntemleri
- Karakter ve Paragraf Stilleri oluşturma
- Kaydetme
- Dışa Aktarma Baskı Kontrolü
- Gazete Hazırlama (Ödev)

**Bitirme Ödevi :** Kitap Dizgi Tasarımı